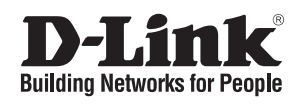

# **Quick Installation Guide Краткое руководство по установке**

# **DSS-100E-9P DSS-100E-9P**

9-Port 10/100 PoE Unmanaged Surveillance Switch

Неуправляемый коммутатор с 8 портами 10/100Base-TX и 1 портом 10/100/1000Base-T (8 портов PoE 802.3af/at, PoE-бюджет 92 Вт, дальность до 250 м)

## **Before You Begin**

This Quick Installation Guide gives you step-by-step instructions for setting up your DSS-100E-9P 9-port PoE Unmanaged Surveillance Switch. The model you have purchased may appear slightly different from the one shown in the illustrations.

## **Package Contents**

This DSS-100E-9P package should include the following items:

- 1 x DSS-100E-9P
- 1 x Power adaptor
- 1 x Quick Installation Guide

If any of the above items are damaged or missing, please contact your local D-Link reseller.

### **Hardware Overview**

#### **LED Indicators**

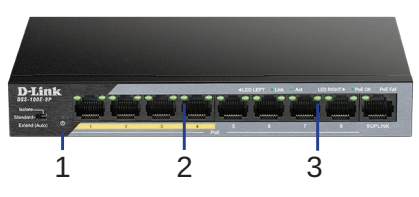

**Figure 1: Front panel LEDs**

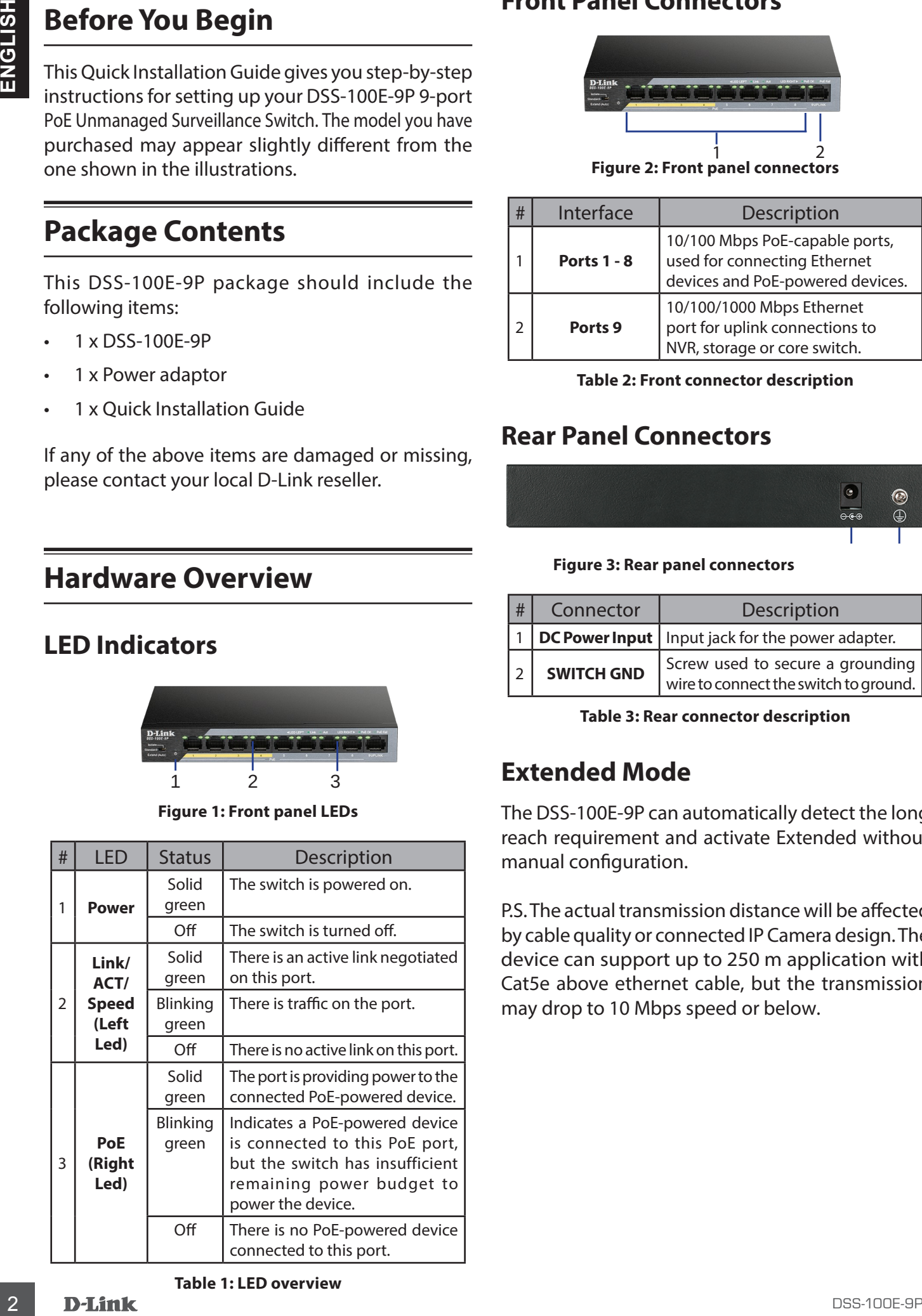

## **Front Panel Connectors**

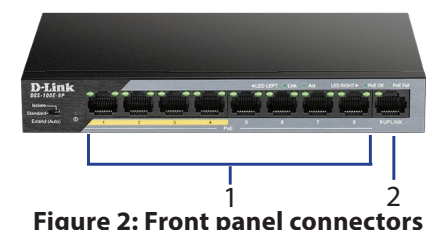

**Figure 2: Front panel connectors**

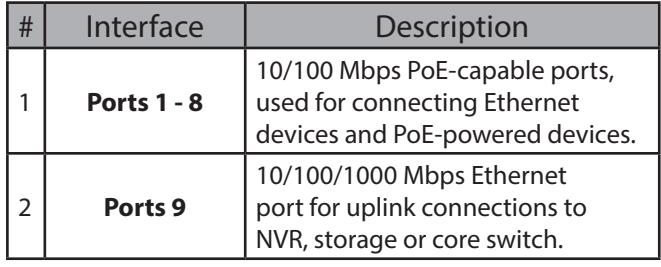

**Table 2: Front connector description**

## **Rear Panel Connectors**

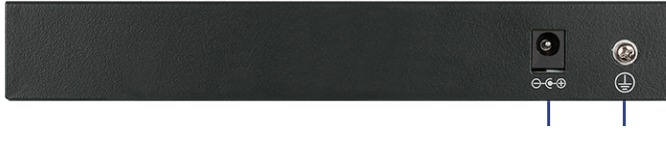

**Figure 3: Rear panel connectors**

| # | Connector         | Description                                                                 |
|---|-------------------|-----------------------------------------------------------------------------|
|   |                   | DC Power Input   Input jack for the power adapter.                          |
|   | <b>SWITCH GND</b> | Screw used to secure a grounding  <br>wire to connect the switch to ground. |

**Table 3: Rear connector description**

## **Extended Mode**

The DSS-100E-9P can automatically detect the long reach requirement and activate Extended without manual configuration.

P.S. The actual transmission distance will be affected by cable quality or connected IP Camera design. The device can support up to 250 m application with Cat5e above ethernet cable, but the transmission may drop to 10 Mbps speed or below.

### **DIP Switch**

| LIL JWILLII<br>The DIP switch on the front panel allows you to |                                                                                                    |           | ENGLISH<br><b>Hardware Installation</b>                                                                                                    |  |
|----------------------------------------------------------------|----------------------------------------------------------------------------------------------------|-----------|----------------------------------------------------------------------------------------------------|--|
| configure the operating mode of the DSS-100E-9P.               |                                                                                                    |           |                                                                                                    |  |
|                                                                |                                                                                                    |           | <b>Installation Precautions</b>                                                                                                    |  |
| <b>DIP</b><br>Switch                                           | <b>Function Controlled</b>                                                                                                    |           | For safe switch installation and operation, it is<br>recommended to:                                                                                                    |  |
| Standard                                                       | Switch all ports can communicate with each<br>other port and work as a common Unmanaged<br>Switch. 1 to 8 port supports Power over Ethernet<br>and transmit data at 10/100 Mbps. 1 to 4 port |           | Visually inspect the DC power jack and make sure<br>that it is fully secured to the power adapter.                                                                                                    |  |
| Isolate                                                        | supports port priority to optimize port cache.<br>1 to 8 port can't communicate with<br>each other, but each of them can                                                                     |           | Make sure that there is proper heat dissipation<br>and adequate ventilation around the switch.                                                                                                    |  |
|                                                                | communicate with port 9.<br>Table 4                                                                                                    | $\bullet$ | Install the switch in a site free from strong<br>electromagnetic sources, vibration, dust, and<br>direct sunlight.                                                                                         |  |
|                                                                |                                                                                                    |           | Not place heavy objects on the switch.                                                                                                    |  |
|                                                                |                                                                                                    |           | <b>Grounding the Switch</b>                                                                                                    |  |
|                                                                |                                                                                                    |           | The following steps explain the procedure for<br>connecting the switch to a protective ground:                                                                                                    |  |
|                                                                |                                                                                                    |           | 1. Verify that the system is powered off.                                                                                                    |  |
|                                                                |                                                                                                    |           | 2. Remove the ground screw and place the #8<br>terminal lug ring at one end of the ground cable<br>on top of the ground screw opening.                                                                     |  |
|                                                                |                                                                                                    |           | 3. Insert the ground screw back into the ground<br>screw opening.                                                                                                    |  |
|                                                                |                                                                                                    |           | 4. Using a screwdriver, tighten the ground screw to<br>secure the ground cable to the switch.                                                                                                    |  |
|                                                                |                                                                                                    |           | 5. Attach the terminal lug ring at the other end<br>of the grounding cable to an appropriate<br>grounding source.                                                                                          |  |
|                                                                |                                                                                                    |           | 6. Verify that the connections from the ground<br>connector on the switch to the grounding source<br>are securely attached.                                                                                |  |
|                                                                |                                                                                                    |           | <b>Powering On the Switch</b><br>After connecting the switch to the network using<br>a compatible category 5/6/7 UTP network cable,<br>simply connect the switch to a power outlet to power<br>the device. |  |
|                                                                |                                                                                                    |           |                                                                                                    |  |
|                                                                |                                                                                                    |           |                                                                                                    |  |
|                                                                |                                                                                                    |           |                                                                                                    |  |
| <b>DSS-100E-9P</b>                                             |                                                                                                    |           | <b>D-Link</b>                                                                                                    |  |

**Table 4**

## **Hardware Installation**

## **Installation Precautions**

- Visually inspect the DC power jack and make sure that it is fully secured to the power adapter.
- Make sure that there is proper heat dissipation and adequate ventilation around the switch.
- Install the switch in a site free from strong electromagnetic sources, vibration, dust, and direct sunlight.
- Not place heavy objects on the switch.

## **Grounding the Switch**

- 1. Verify that the system is powered off.
- 2. Remove the ground screw and place the #8 terminal lug ring at one end of the ground cable on top of the ground screw opening.
- 3. Insert the ground screw back into the ground screw opening.
- 4. Using a screwdriver, tighten the ground screw to secure the ground cable to the switch.
- 5. Attach the terminal lug ring at the other end of the grounding cable to an appropriate grounding source.
- 6. Verify that the connections from the ground connector on the switch to the grounding source are securely attached.

## **Powering On the Switch**

### **Перед началом работы**

Данное руководство содержит инструкции по установке неуправляемого коммутатора DSS-100E-9P. Приобретенная модель может незначительно отличаться от изображенной в руководстве.

#### **Комплект поставки**

Комплект поставки DSS-100E-9P должен содержать следующие компоненты:

- Коммутатор DSS-100E-9P
- Адаптер питания
- Краткое руководство по установке

Если что-либо отсутствует или есть повреждения, обратитесь к поставщику.

## **Обзор аппаратной части**

#### **Индикаторы**

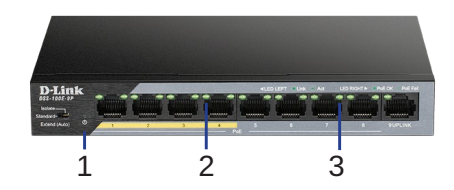

**Рисунок 1: Индикаторы передней панели**

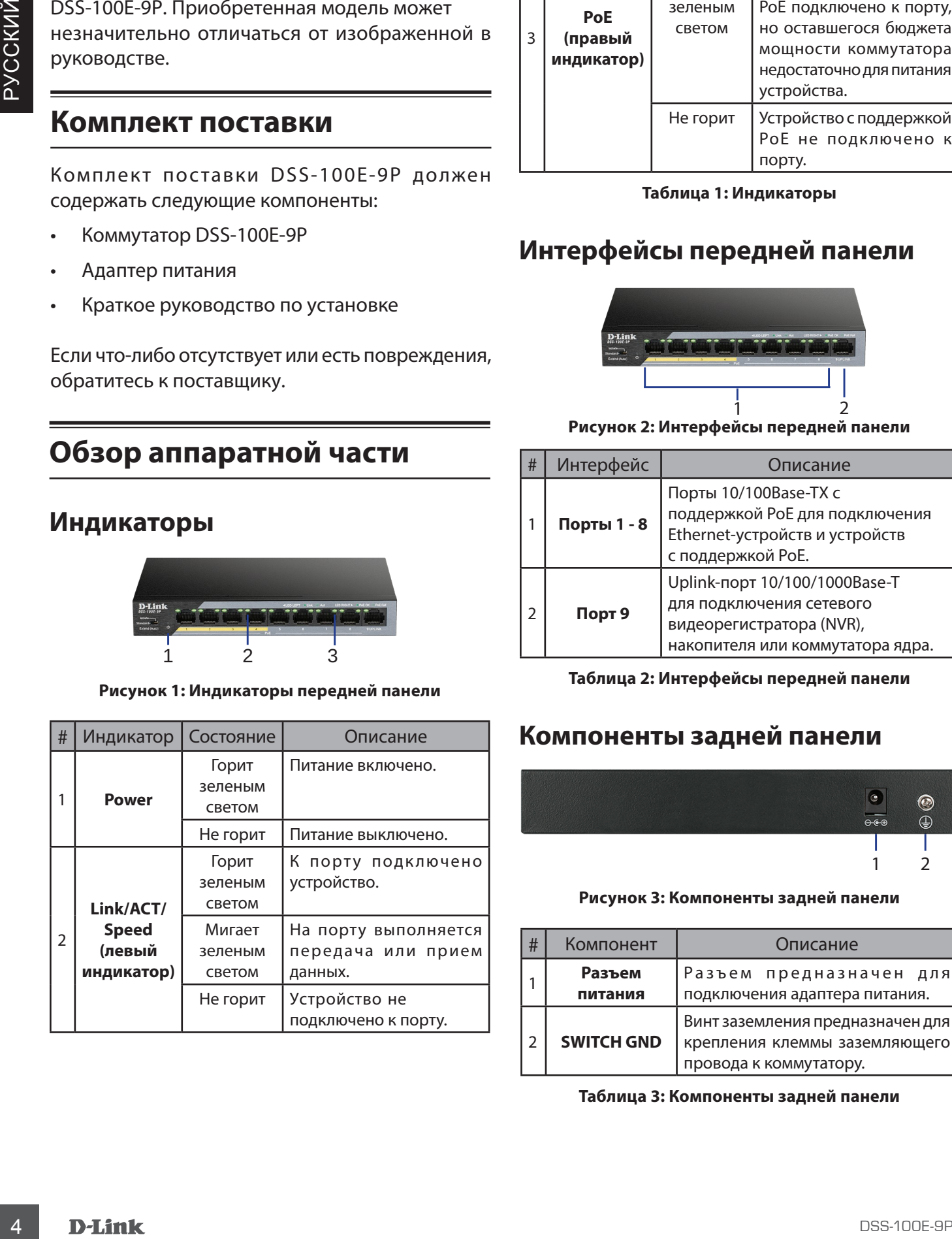

| # | Индикатор                    | Состояние                                                 | Описание                                                                                                    |
|---|------------------------------|-----------------------------------------------------------|----------------------------------------------------------------------------------------------------|
| 3 | PoE<br>(правый<br>индикатор) | Горит<br>зеленым<br>светом<br>Мигает<br>зеленым<br>светом | Устройство с поддержкой<br>РоЕ получает питание по<br>Ethernet-кабелю.<br>Устройство с поддержкой<br>РоЕ подключено к порту,<br>но оставшегося бюджета<br>мощности коммутатора<br>недостаточно для питания<br>устройства. |
|   |                              | Не горит                                                  | Устройство с поддержкой<br>РоЕ не подключено к<br>порту.                                                                                                    |

**Таблица 1: Индикаторы**

#### **Интерфейсы передней панели**

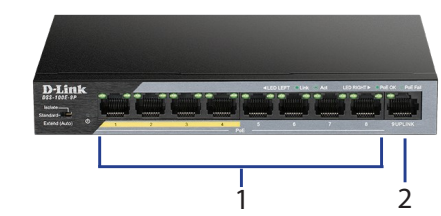

**Рисунок 2: Интерфейсы передней панели**

| # | Интерфейс   | Описание                                                                                                    |
|---|-------------|----------------------------------------------------------------------------------------------------|
|   | Порты 1 - 8 | Порты 10/100Base-TX с<br>поддержкой РоЕ для подключения<br>Ethernet-устройств и устройств<br>с поддержкой РоЕ.            |
|   | Порт 9      | Uplink-порт 10/100/1000Base-T<br>для подключения сетевого<br>видеорегистратора (NVR),<br>накопителя или коммутатора ядра. |

**Таблица 2: Интерфейсы передней панели**

#### **Компоненты задней панели**

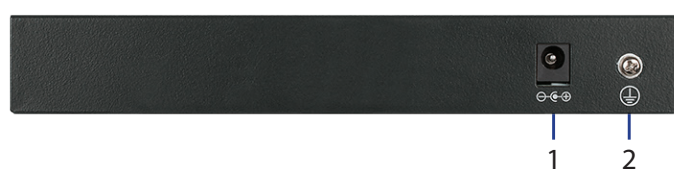

#### **Рисунок 3: Компоненты задней панели**

| # | Компонент         | Описание                                                                                    |
|---|-------------------|---------------------------------------------------------------------------------------------|
|   | Разъем<br>питания | Разъем предназначен для<br>подключения адаптера питания.                                    |
|   | <b>SWITCH GND</b> | Винт заземления предназначен для<br>крепления клеммы заземляющего<br>провода к коммутатору. |

**Таблица 3: Компоненты задней панели**

#### **Режим Extended**

Коммутатор DSS-100E-9P может автоматически определить необходимость передачи данных на увеличенное расстояние и активировать режим Extended без применения настройки вручную.

## **DIP-переключатель**

| Для безопасной установки и эксплуатации<br>коммутатора рекомендуется следующее:                                                                                                    |  |  |
|----------------------------------------------------------------------------------------------------|--|--|
| PYCCKNN<br>от качества кабеля и типа подключенной сетевой<br>Осмотрите адаптер питания и убедитесь, что<br>камеры. Коммутатор поддерживает расстояние<br>он надежно подключен к соответствующему<br>передачи до 250 м по Ethernet-кабелю категории<br>разъему на задней панели коммутатора.<br>5е, но при этом скорость передачи данных будет |  |  |
| Убедитесь в наличии пространства для<br>тепловыделения и вентиляции вокруг<br>коммутатора.                                                                                                    |  |  |
| Установите коммутатор в том месте,<br>где отсутствуют источники сильного<br>DIP-переключатель, расположенный на передней<br>электромагнитного поля, вибрация, пыль и<br>панели DSS-100E-9P, позволяет настроить режим<br>воздействие прямых солнечных лучей.                                                                                  |  |  |
| Не размещайте тяжелые предметы на<br>поверхности коммутатора.                                                                                                    |  |  |
| Заземление коммутатора                                                                                                    |  |  |
| Коммутатор можно заземлить, выполнив<br>следующие шаги:                                                                                                    |  |  |
| 1. Убедитесь, что питание коммутатора<br>выключено.                                                                                                    |  |  |
| 2. Прикрутите клемму заземляющего провода<br>винтом заземления к коммутатору.                                                                                                    |  |  |
| 3. Прикрепите клемму на противоположной<br>стороне провода заземления к заземлителю.                                                                                                    |  |  |
| 4. Проверьте надежность существующих<br>соединений.                                                                                                    |  |  |
| Включение питания коммутатора<br>Подключите адаптер питания к соответствующему<br>разъему на задней панели коммутатора и к<br>электрической розетке.                                                                                                    |  |  |
|                                                                                                    |  |  |
|                                                                                                    |  |  |
|                                                                                                    |  |  |
|                                                                                                    |  |  |
| 5 <sup>5</sup><br><b>D-Link</b>                                                                                                    |  |  |
| P.S. Реальное расстояние передачи будет зависеть                                                                                                    |  |  |

**Таблица 4**

## **Установка коммутатора**

#### **Меры предосторожности**

- Осмотрите адаптер питания и убедитесь, что он надежно подключен к соответствующему разъему на задней панели коммутатора.
- Убедитесь в наличии пространства для тепловыделения и вентиляции вокруг коммутатора.
- Установите коммутатор в том месте, где отсутствуют источники сильного электромагнитного поля, вибрация, пыль и воздействие прямых солнечных лучей.
- Не размещайте тяжелые предметы на поверхности коммутатора.

#### **Заземление коммутатора**

- 1. Убедитесь, что питание коммутатора выключено.
- 2. Прикрутите клемму заземляющего провода винтом заземления к коммутатору.
- 3. Прикрепите клемму на противоположной стороне провода заземления к заземлителю.
- 4. Проверьте надежность существующих соединений.

#### **Включение питания коммутатора**

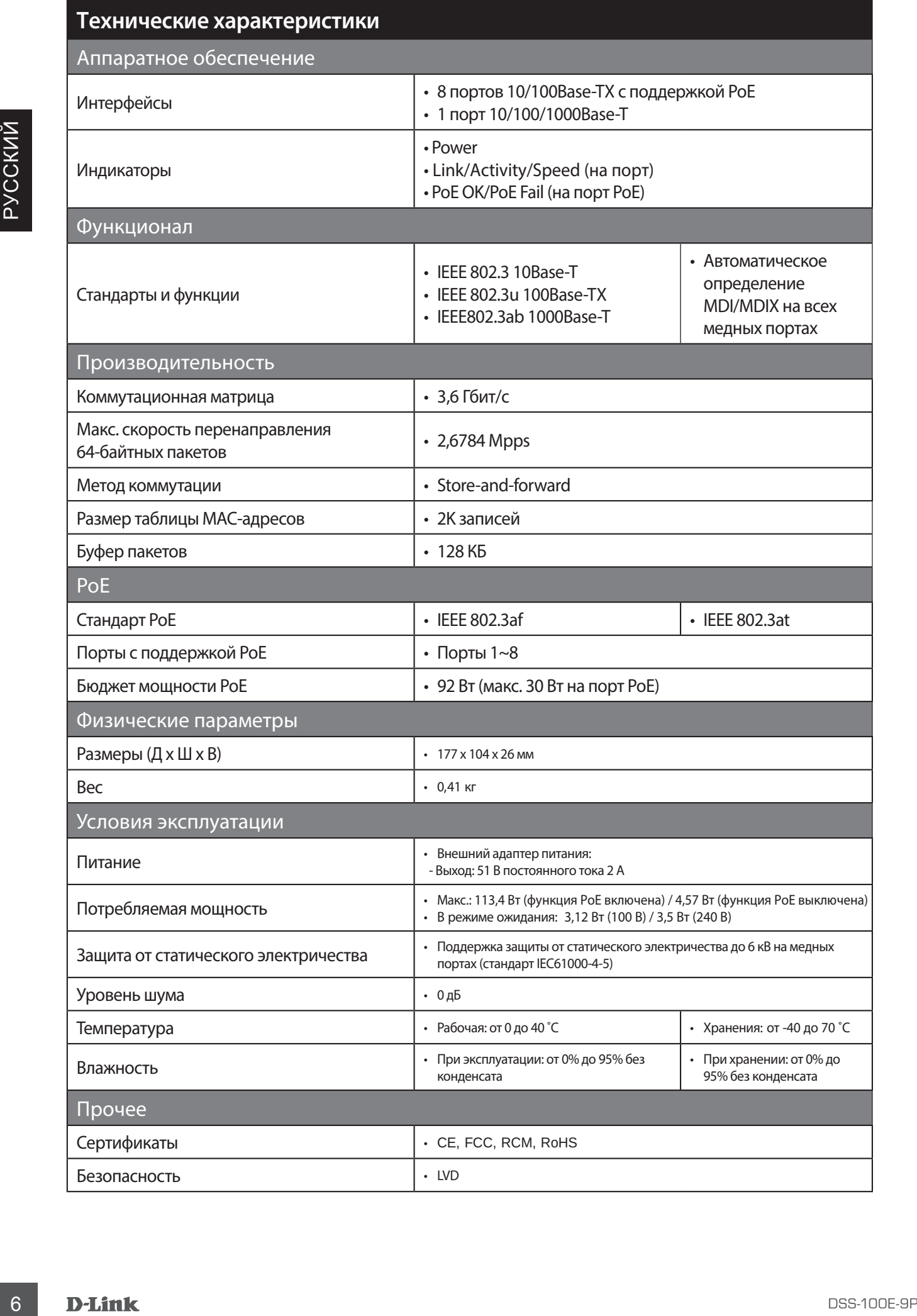

#### **Правила и условия безопасной эксплуатации**

Внимательно прочитайте данный раздел перед установкой и подключением устройства. Убедитесь, что устройство, адаптер питания и кабели не имеют механических повреждений. Устройство должно быть использовано только по назначению, в соответствии с кратким руководством по установке.

уководством порженном се.<br>- порховном порженном се. нарянальное состоянное состоянное состоянное состоянное состоянное состоянное состоянное состоянное состоянное состоянное состоянное состоянное состоянное состоянное сос Устройство предназначено для эксплуатации в сухом, чистом, незапыленном и хорошо проветриваемом помещении с нормальной влажностью, в стороне от мощных источников тепла. Не используйте его на улице и в местах с повышенной влажностью. Не размещайте на устройстве посторонние предметы. Вентиляционные отверстия устройства должны быть открыты. Температура окружающей среды в непосредственной близости от устройства и внутри его корпуса должна быть в пределах от 0 до +40 °C.

Используйте адаптер питания только из комплекта поставки устройства. Не включайте адаптер питания, если его корпус или кабель повреждены. Подключайте адаптер питания только к исправным розеткам с параметрами, указанными на адаптере питания. Для подключения необходима установка легкодоступной розетки вблизи оборудования.

Не вскрывайте корпус устройства! Перед очисткой устройства от загрязнений и пыли отключите питание устройства. Удаляйте пыль с помощью влажной салфетки. Не используйте жидкие/аэрозольные очистители или магнитные/статические устройства для очистки. Избегайте попадания влаги в устройство и адаптер питания. Устройство должно также быть заземлено, если это предусмотрено конструкцией корпуса или вилки на кабеле питания.

Срок службы устройства - 2 года.

Гарантийный период исчисляется c момента приобретения устройства у официального дилера на территории России и стран СНГ и составляет один год.

Вне зависимости от даты продажи гарантийный срок не может превышать 2 года с даты производства изделия, которая определяется по 6 (год) и 7 (месяц) цифрам серийного номера, указанного на наклейке с техническими данными.

Год: E - 2014, F - 2015, G - 2016, H - 2017, I - 2018, J - 2019, 0 - 2020, 1 - 2021, 2 - 2022, 3 - 2023. Месяц: 1 - январь, 2 - февраль, ..., 9 - сентябрь, A - октябрь, B - ноябрь, С - декабрь.

При обнаружении неисправности устройства обратитесь в сервисный центр или группу технической поддержки D-Link.

## ТЕХНИЧЕСКАЯ ПОДДЕРЖКА

Обновления программного обеспечения и документация доступны на Интернет-сайте D-Link. D-Link предоставляет бесплатную поддержку для клиентов в течение гарантийного срока. Клиенты могут обратиться в группу технической поддержки D-Link по телефону или через Интернет.

**Normer:**<br> **Волический подвержений Р-Link работает в куллосутскном режиме ежедичений пользования поддержка D-Link<br>
Токическая поддержка D-Link;<br>
Токическая поддержка U-Link;<br>
Пользование и свет в северний пользование и с** Техническая поддержка компании D-Link работает в круглосуточном режиме ежедневно, кроме официальных праздничных дней. Звонок бесплатный по всей России.

**Техническая поддержка D-Link:**

8-800-700-5465

#### **Техническая поддержка через Интернет:**

http://www.dlink.ru e-mail: support@dlink.ru

#### **Изготовитель:**

Д-Линк Корпорейшн, 11494, Тайвань, Тайбэй, Нэйху Дистрикт, Синху 3-Роуд, № 289

#### **Уполномоченный представитель, импортер:**

ООО "Д-Линк Трейд" 390043, г. Рязань, пр. Шабулина, д.16 Тел.: +7 (4912) 575-305

### ОФИСЫ

Россия Москва, Графский переулок, 14 Тел. : +7 (495) 744-00-99 E-mail: mail@dlink.ru

Україна Київ, вул. Межигірська, 87-А Тел.: +38 (044) 545-64-40 E-mail: ua@dlink.ua

Moldova Chisinau; str.C.Negruzzi-8 Tel: +373 (22) 80-81-07 E-mail:info@dlink.md

Беларусь Мінск, пр-т Незалежнасці, 169 Тэл.: +375 (17) 218-13-65 E-mail: support@dlink.by

Қазақстан Алматы, Құрманғазы к-cі,143 үй Тел.: +7 (727) 378-55-90 E-mail: almaty@dlink.ru

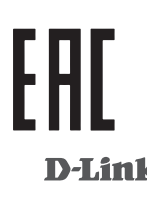

Հայաստան Երևան, Դավթաշեն 3-րդ թաղամաս, 23/5  $2\tan. +374(10)39-86-67$ Էլ. փոստ՝ info@dlink.am

Lietuva Vilnius, Žirmūnų 139-303 Tel.: +370 (5) 236-36-29 E-mail: info@dlink.lt

Eesti E-mail: info@dlink.ee

Türkiye Uphill Towers Residence A/99 Ataşehir /ISTANBUL Tel: +90 (216) 492-99-99 Email: info.tr@dlink.com.tr

#### **ישראל** רח' המגשימים 20 קרית מטלון פתח תקווה 072-2575555 support@dlink.co.il

Версия 1.0 2023-04-05